[http://vrilleau.net](http://vrilleau.net/)

## Sélectionner la galerie souhaitée

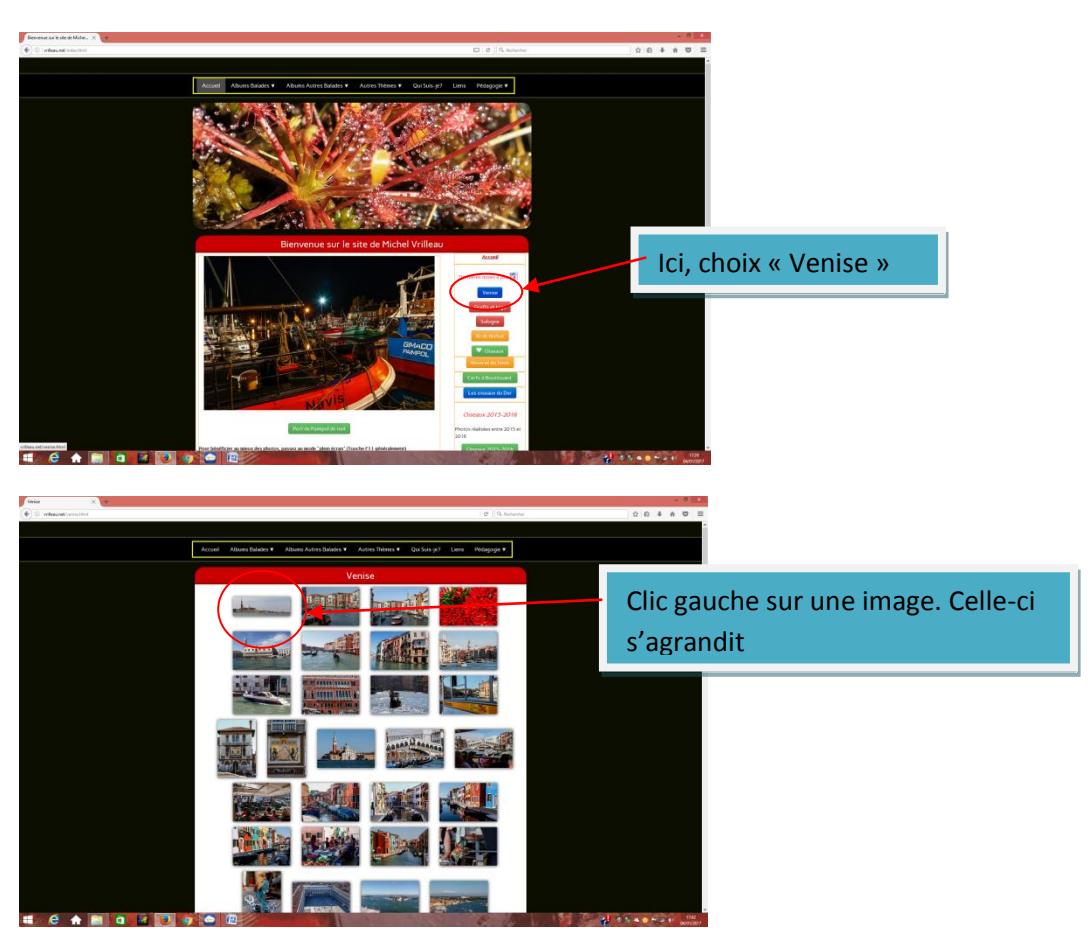

Déplacements manuels avec les flèches

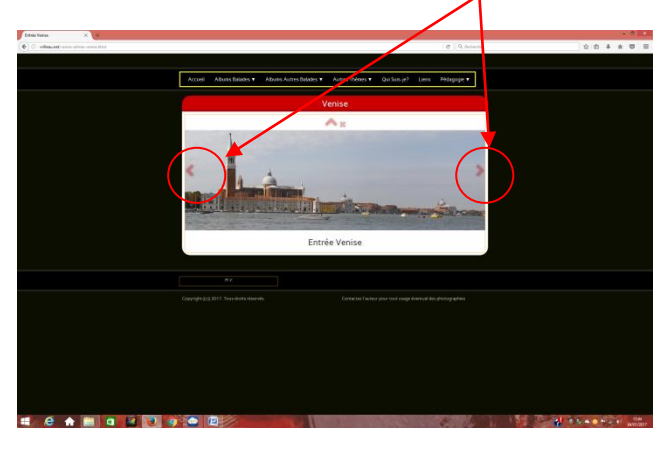

Double clic sur l'image : Elle passe en mode plein écran

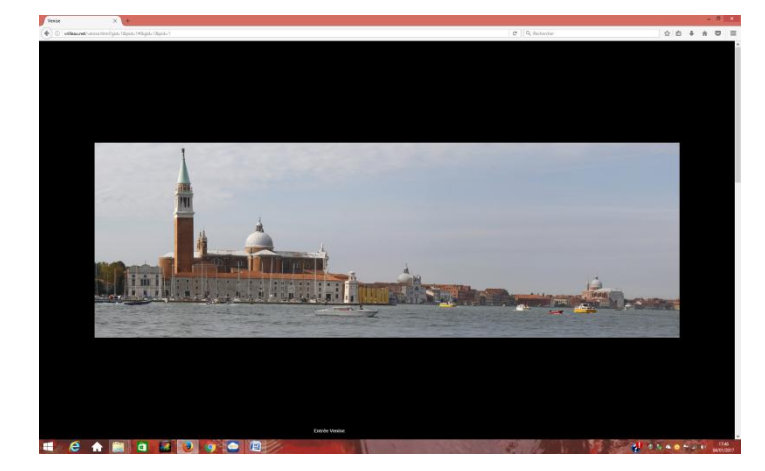

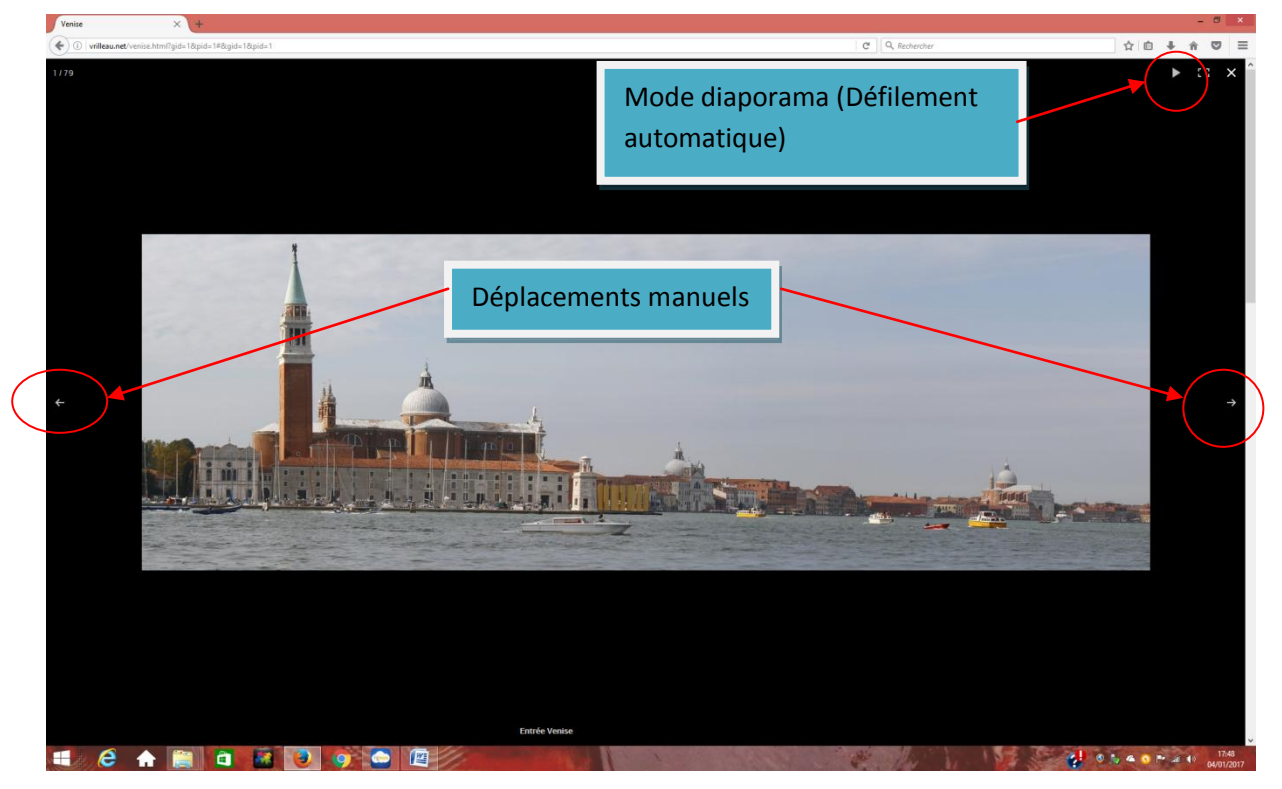

On obtient un diaporama en plein écran (Défilement automatique)

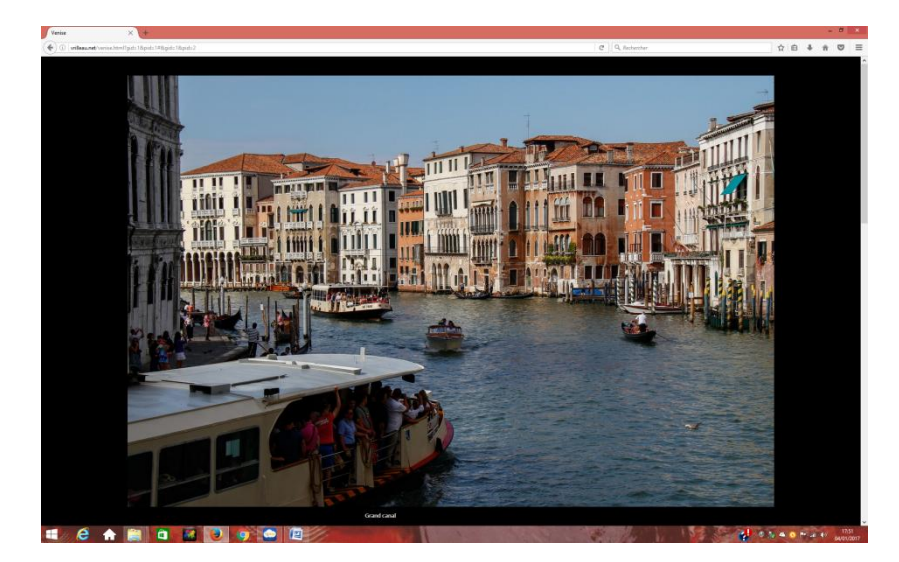

*VM.04/01/2017*